# **Creating a name plate with a raised image or raised text.**

Before you start, you need to determine your background (shape or image) and your foreground (shape, image, or text).

#### **Basic shapes:**

Here are some basic shapes you may want to use:

- Disk $[\{0,0\},5]$  is a filled-in circle centered at  $(0,0)$  with radius 5.
- Disk $[\{0,0\},\{6,4\}]$  is a filled-in ellipse centered at  $(0,0)$  with major axis 6 and minor axis 4.
- RegularPolygon[n] is a filled-in regular n-gon.
- Rectangle  $[\{x1,y1\},\{x2,y2\}]$  is a rectangle with corners  $(x1,y1)$ ,  $(x1,y2)$ ,  $(x2,y2)$ , and  $(x2,y1)$ .

Then transform it into a mesh using

```
shape = DiscretizeGraphics[Graphics[<the shape you chose here>]]
```
#### **Using an image:**

If you want to use an image as your foreground or background, drag and drop it into Mathematica and give it a name, like this:

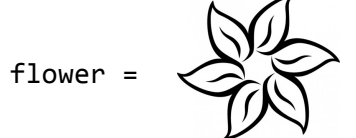

(If your image has grayscale or colors, you will probably want to use Binarize.) Transform it into a mesh using:

```
image=	ImageMesh[ColorNegate[flower]]
```
## Using text:

If you want to use text as your foreground, update your text, font, and font size:

```
word = TextStyle["word", Bold, FontFamily -> "Bauhaus 93", FontSize -> 50]]
```
Discretize it using:

```
text = DiscretizeGraphics[word, _Text]
```
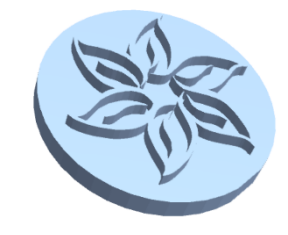

### **Putting it all together:**

Choose which of these things is your foreground and background, and use RegionResize to make sure that the foreground fits into the background: (You may need to modify the constants.)

```
resizedShape = RegionResize[shape, 1.3]
resizedImage = RegionResize[image, 1]
```
We are going to need to move these regions to have the same center:

```
translatedShape	=	TransformedRegion[
                                                                                																					resizedShape,	
                                                                                TranslationTransform[
                                                                                            -Map[Mean, RegionBounds[resizedShape]]
 \sim 100 \sim 100 \sim 100 \sim 100 \sim 100 \sim 100 \sim 100 \sim 100 \sim 100 \sim 100 \sim 100 \sim 100 \sim 100 \sim 100 \sim 100 \sim 100 \sim 100 \sim 100 \sim 100 \sim 100 \sim 100 \sim 100 \sim 100 \sim 100 \sim 
 \sim 100 \sim 100 \sim 100 \sim 100 \sim 100 \sim 100 \sim 100 \sim 100 \sim 100 \sim 100 \sim 100 \sim 100 \sim 100 \sim 100 \sim 100 \sim 100 \sim 100 \sim 100 \sim 100 \sim 100 \sim 100 \sim 100 \sim 100 \sim 100 \sim 
translatedImage	=	TransformedRegion[
                                                                                 																					resizedImage,	
                                                                                TranslationTransform[
                                                                                            -Map[Mean, RegionBounds[resizedImage]]
 \sim 100 \sim 100 \sim 100 \sim 100 \sim 100 \sim 100 \sim 100 \sim 100 \sim 100 \sim 100 \sim 100 \sim 100 \sim 100 \sim 100 \sim 100 \sim 100 \sim 100 \sim 100 \sim 100 \sim 100 \sim 100 \sim 100 \sim 100 \sim 100 \sim 
 \sim 100 \sim 100 \sim 100 \sim 100 \sim 100 \sim 100 \sim 100 \sim 100 \sim 100 \sim 100 \sim 100 \sim 100 \sim 100 \sim 100 \sim 100 \sim 100 \sim 100 \sim 100 \sim 100 \sim 100 \sim 100 \sim 100 \sim 100 \sim 100 \sim
```
Display them both together to make sure they are overlapping the right way:

```
Show[translatedShape, translatedImage]
```
If so, you're ready to continue. Define the background and the foreground:

```
background = translatedShape
foreground = translatedImage
```
Use *Mathematica* to determine the background minus the foreground, and the boundaries:

```
middle = BoundaryDiscretizeRegion[RegionDifference[background, foreground]]
outer boundary = RegionBoundary[background];innerboundary = RegionBoundary[foreground];
```
Now construct all the polygons for the name plate. Adjust the values of the heights as necessary.

```
nameplate = Show[f]RegionProduct[background, Point[{{0.}}]],
RegionProduct[outerboundary, Line[{{0.}, {.1}}]],
RegionProduct[middle, Point[{{.1}}]],
RegionProduct[innerboundary, Line[{{.1}, {.2}}]],
RegionProduct[foreground, Point[{{.2}}]]
}]
```
Last, export your file to STL:

```
Export[NotebookDirectory[] <> "nameplate.stl", nameplate]
```